# **Tyrolean Complexity Tool: Features and Usage<sup>∗</sup>**

**Martin Avanzini<sup>1</sup> and Georg Moser<sup>1</sup>**

**1 Institute of Computer Science, University of Innsbruck, Austria {martin.avanzini,georg.moser}@uibk.ac.at**

**Abstract**

The *Tyrolean Complexity Tool*, TCT for short, is an open source complexity analyser for term rewrite systems. Our tool TCT features a majority of the known techniques for the automated characterisation of polynomial complexity of rewrite systems and can investigate derivational and runtime complexity, for full and innermost rewriting. This system description outlines features and provides a short introduction to the usage of TCT.

**1998 ACM Subject Classification** F.1.3, F.3.2, F.4.1, F.4.2

**Keywords and phrases** Program Analysis, Term Rewriting, Complexity Analysis, Automation

**Digital Object Identifier** [10.4230/LIPIcs.xxx.yyy.p](http://dx.doi.org/10.4230/LIPIcs.xxx.yyy.p)

# **1 Introduction**

In order to measure the complexity of a term rewrite system (TRS for short) it is natural to look at the maximal length of derivation sequences—the *derivation length*—as suggested by Hofbauer and Lautemann in [\[13\]](#page-9-0). The resulting notion of complexity is called *derivational complexity*. Hirokawa and the second author introduced in [\[11\]](#page-9-1) a variation, called *runtime complexity*, that only takes *basic* or *constructor-based* terms as start terms into account. The restriction to basic terms allows one to accurately express the complexity of a program through the runtime complexity of a TRS. An investigation into these notions is of particular interest, as both constitute an *invariant cost model* for rewrite systems [\[7,](#page-9-2) [3\]](#page-9-3), in the sense that the actual cost of a reduction on a standard model of computation, viz Turing machines, is bounded by a polynomial in the size of the start term and the length of the reduction. In particular, if the consider TRS defines a function and this TRS admits a polynomial bound on its runtime complexity, then the function is polytime computable.

As first observed in [\[13\]](#page-9-0), it is by now folklore that termination techniques induce a certain bound on the time complexity of rewrite systems. The seminal paper by Bonfante et. al., [\[6\]](#page-9-4) gives an early account on taming a termination technique to infer *feasible*, viz *polynomial*, bounds. Since then, a wealth of techniques have been introduced specifically to establish polynomial complexity bounds [\[2,](#page-9-5) [11,](#page-9-1) [17,](#page-9-6) [18,](#page-9-7) [20,](#page-9-8) [21,](#page-9-9) [19,](#page-9-10) [15,](#page-9-11) [1,](#page-9-12) [12\]](#page-9-13), see [\[16\]](#page-9-14) for an overview. Motivated not only by these theoretical advances, but also by the *annual international*  $termination\ competition<sup>1</sup>$  $termination\ competition<sup>1</sup>$  $termination\ competition<sup>1</sup>$ , which features four dedicated complexity categories since 2008, a vast part of this theoretical body has been implemented in dedicated complexity analysers for rewrite systems. For instance, the termination prover APoVE<sup>[2](#page-0-1)</sup> features powerful support for analysing the innermost runtime complexity of TRSs.  $CaT<sup>3</sup>$  $CaT<sup>3</sup>$  $CaT<sup>3</sup>$ , a variation of the very fast

© M. Avanzini and G. Moser;

licensed under Creative Commons License CC-BY Conference title on which this volume is based on.

Editors: Billy Editor, Bill Editors; pp. 1[–10](#page-9-15)

[Leibniz International Proceedings in Informatics](http://www.dagstuhl.de/lipics/)

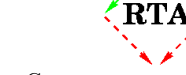

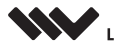

Leibniz international ruse einigs in missimosischen Publishing, Germany<br>LIPICS [Schloss Dagstuhl – Leibniz-Zentrum für Informatik, Dagstuhl Publishing, Germany](http://www.dagstuhl.de)

**<sup>∗</sup>** This work was partially supported by FWF (Austrian Science Fund) project I-603-N18.

<span id="page-0-0"></span><sup>1</sup> [http://www.termination-portal.org/wiki/Termination\\_Competition](http://www.termination-portal.org/wiki/Termination_Competition)/.

<span id="page-0-1"></span><sup>2</sup> <http://aprove.informatik.rwth-aachen.de/>.

<span id="page-0-2"></span> $^3\,$  Available from <http://cl-informatik.uibk.ac.at/software/cat/>.

### **2 The Tyrolean Complexity Tool**

and powerful termination prover  $T_{\overline{1}}T_2^4$  $T_{\overline{1}}T_2^4$ , has excellent support to investigate derivational complexity, and also partial support for runtime complexity analysis. The automated complexity analyser Matchbox/Poly<sup>[5](#page-1-1)</sup> verifies polynomially bounded derivational complexity.

Our tool TCT, the *Tyrolean Complexity Tool*, is an automated complexity analyser for TRSs in the line of the aforementioned tools. Its distinct feature is that it is currently the only tool that is competitive, and provides dedicated techniques, for both runtime and derivational complexity analysis. TCT is *open-source*, released under the *GNU Lesser General Public License* (*LGPL*) Version 3, and available from

#### <http://cl-informatik.uibk.ac.at/software/tct/> .

The theoretical framework underlying  $T\zeta T$ , which allows for this generality and modularity, is documented in separate work [\[5\]](#page-9-16). Here we want to outline the practical aspects of TCT, version 2.0 to be precise. In Section [2](#page-1-2) we provide a brief description of the implementation including accompanying libraries. Section [3,](#page-1-3) where we discuss features and usage of our tool, constitutes the main part of this work. In Section [4](#page-8-0) we indicate future work and conclude.

# <span id="page-1-2"></span>**2 Implementation**

Our tool is implemented in the strongly typed, lazy functional programming language Haskell<sup>[6](#page-1-4)</sup> and compiles on the *Glasgow Haskell Compiler* on *GNU Linux*. The sources consist of about 13,000 lines of code, and additionally 4,000 lines of documentation. Out of the 73 modules, 43 modules are dedicated to the implementation of the various techniques (roughly 56 % of the code), the remaining modules provide the core of TCT and utilities. Our tool makes also use of following Haskell libraries, separately available from the  $T\zeta T$  homepage<sup>[7](#page-1-5)</sup>, that have been specifically developed for TCT.

- qlogic provides facilities for dealing with propositional logic, and consists of approximately 3100 lines of code. Notably it defines an interface to SAT-solvers, including routines to efficiently translate Boolean formulas to conjunctive normal form. Also it features support for theories over natural numbers and integers, implemented by *bit-blasting*.
- termlib provides term rewriting functionality, and consists of around 2100 lines of code.
- parfold is a small library that provides folding capabilities over lists of concurrently evaluated monad actions, a simple but convenient abstraction to concurrent programming.

# <span id="page-1-3"></span>**3 Features and Usage**

The Tyrolean Complexity Tool currently features 23 techniques which are available for runtime and, where applicable, for derivational complexity analysis. Our implementation follows closely the framework provided in [\[5\]](#page-9-16) which ensures that the techniques are implemented in a modular way. We indicate some characteristic methods implemented in TCT:

**Matrix Interpretations:** Our tool features an implementation of *matrix interpretations* over the naturals [\[8\]](#page-9-17), as well as *arctic interpretations* [\[14\]](#page-9-18). To weaken monotonicity requirements we have integrated the *usable arguments criterion* [\[12\]](#page-9-13) and *usable rules w.r.t. argument*

<span id="page-1-0"></span> $^4\,$  Available from  ${\tt http://cl-informatik.uibk.ac.at/softmax/ttt2/.}$ 

<span id="page-1-1"></span> $^5\,$  Available from <http://dfa.imn.htwk-leipzig.de/matchbox/poly/>.

<span id="page-1-4"></span><sup>6</sup> An open-source product of more than twenty years of cutting-edge research, c.f. <http://haskell.org/>.

<span id="page-1-5"></span><sup>7</sup> <http://cl-informatik.uibk.ac.at/projects/>.

*filterings* [\[10\]](#page-9-19). In order to give polynomial bounds on the induced complexity,  $T\zeta T$  can employ *triangular matrices* [\[18\]](#page-9-7), or use the criterions defined in [\[15,](#page-9-11) [20\]](#page-9-8). Moreover, our implementation also integrates the *weight gap principle* [\[12\]](#page-9-13).

- **Polynomial Path Orders:** Up to our knowledge, TCT is the only tool that features an implementation of *polynomial path orders* [\[2,](#page-9-5) [4\]](#page-9-20) as well as the recently introduced *small polynomial path orders* [\[1\]](#page-9-12). Both orders constitute a miniaturisation of recursive path orders that induce polynomially bounded innermost runtime complexity. Whereas the former order can only deduce if the innermost runtime complexity is in principle polynomial, its small brother allows a precise control on the complexity certificate obtained.
- **Match-Bounds:** *Match-Bounds* for term rewrite systems [\[9\]](#page-9-21) is a powerful termination method that induces linear complexity. Our tool supports *match-*, *top-* and *roof-bounds* both for derivational, and its refinement to runtime complexity analysis.
- **Weak Dependency Pairs and Dependency Tuples:** The introduction of *weak dependency pairs* greatly simplifies the task of estimating the runtime complexity of TRSs. Our tool supports this method as well as its refinement to *innermost* rewriting, called *dependency tuples* in [\[19\]](#page-9-10). This technique gives rise to advanced techniques specifically designed for the dependency pair setting, notably various *simplifications*, *usable rules*, *path analysis*, *(safe) reduction pairs* as well as *dependency graph decomposition*, compare [\[12,](#page-9-13) [19,](#page-9-10) [5\]](#page-9-16).

In the following, we discuss usage of  $T\text{C}T$ .

# <span id="page-2-0"></span>**3.1 Web Interface**

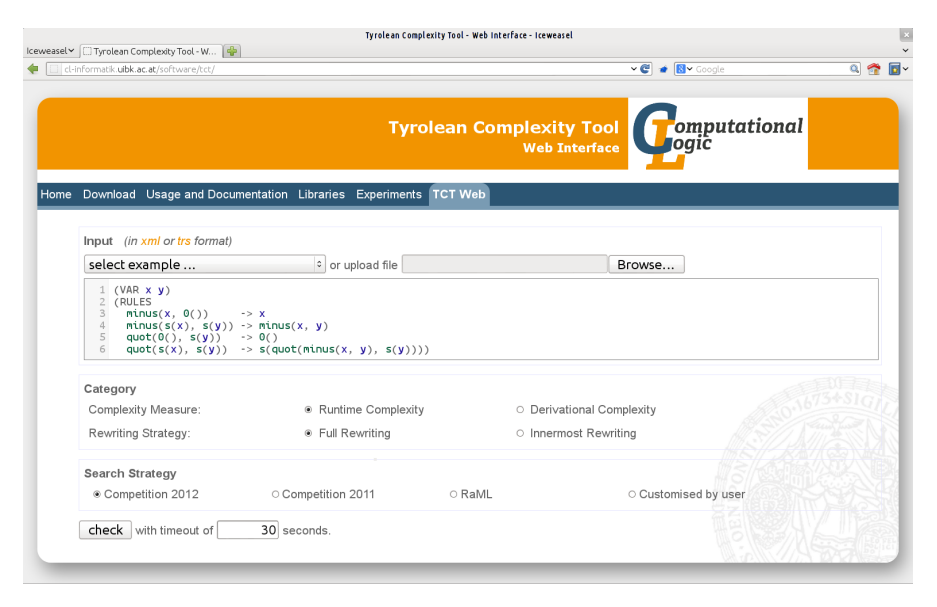

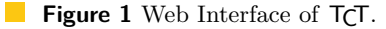

Our *web interface*, accessible from the TCT homepage, provides a convenient way to use TCT without the necessity to install the software. The interface is aimed for simplicity, compare Figure [1.](#page-2-0) For the curious user that wants to play around with TCT, we also provide a wealth of interesting examples. The web interface is configured so that by default an upper bound on the *runtime complexity* of the given rewrite system is estimated. This behaviour can be modified under *category*, where the user can pick from the four different complexity measures TCT currently supports. On success this certificate is presented to the user, together with a proof script that explains in considerable detail how the certificate was obtained.

#### **4 The Tyrolean Complexity Tool**

To find a proof in a reasonable amount of time, the different techniques implemented in TCT need to be combined wisely. This combination depends on the one hand on the input problem, but on the other hand also on the available hardware. In TCT, *proof search* is not hard-wired, instead it is guided by a *(proof) search strategy*. The interface allows to specify such a search strategy from a set of pre-defined proof search strategies. Besides the search strategies employed in recent competitions, the web-interface currently offers the search strategy *RaML*, specifically designed for functional programs given as rewrite systems, and a customisable search strategy that allows the explicit inclusion/exclusion of methods.

## **3.2 Command-Line Interface**

The full power of TCT is available through its command-line interface. For installation instructions we refer the reader to the homepage. Here we want to briefly outline usage and customisation, comprehensive documentation can be found online. TCT is run by

\$ tct [options] [-s <strategy>] <file> ,

from the command-line, where [options] specify an optional list of command-line options, <strategy> specifies optionally a proof search strategy, and <file> the *input file*. The input file must adhere either the old *TPDB format*[8](#page-3-0) or the new *XTC Format*[9](#page-3-1) .

A list of options can be obtained by typing tct --help. In the command-line interface, the proof search strategy is given as an *S-expression* of the form

 $(\langle name \rangle [\langle argname \rangle \langle argrangle]^* [\langle arg \rangle]^*)$ ,

where outermost parentheses can be dropped. Here  $\langle$ name> refers to the name of a proof technique, also called *processor*, the list [:<argname> <arg>]<sup>\*</sup> can be used to specify *named optional arguments*, and the list  $[\langle \text{arg} \rangle]^*$  gives a possibly empty sequence of *positional arguments*. As an example,

fastest (timeout 3 (bounds :enrichment match)) (matrix :degree 2) ,

provides a valid proof search strategy in TCT. Here fastest is used to combine one or more processors in parallel, in this case the bound and matrix processors, solving the input problem with whichever processor succeeds first. The defined search strategy advises TCT to check for three seconds for *match-boundedness* of the input problem, respectively compatibility with a matrix interpretation that induces a quadratic upper bound. All implemented techniques, including a wealth of *processor combinators* like fastest and timeout, can be applied directly from the command-line with the option  $-s$  <strategy>. A complete list of available search strategies, including synopsis and documentation, can be obtained by typing tct --list.

Besides basic options given on the command-line, TCT can be configured by modifying the *configuration file*, which resides in  $\sim$ /.tct/tct.hs by default. This Haskell source-file defines the actual binary that is run each time TCT is called. Thus the full expressiveness of Haskell is available; as a downside, it requires also a working Haskell environment. A minimal configuration is generated automatically on the first run of TCT. This initial configuration consists of a set of convenient imports and the IO action main together with a *configuration record* config. The configuration record passed in main allows one to overwrite various flags of TCT. Most importantly, through the field strategies it also allows the modification of the list of proof search strategies that can be employed.

<span id="page-3-0"></span><sup>8</sup> <http://www.lri.fr/~marche/tpdb/format.html>.

<span id="page-3-1"></span> $^9$  [http://www.termination-portal.org/wiki/XTC\\_Format\\_Specification](http://www.termination-portal.org/wiki/XTC_Format_Specification).

#### **M. Avanzini and G. Moser 5**

```
import Tct (tct)
 import Tct.Instances
✄.....................................................................................................................
 main :: IO ()
 main = tct config
 config :: Config
 config = defaultConfig { strategies = strategies } where
    strategies = [ matrices ::: strategy "matrices" ( optional naturalArg "start" (Nat 1) :+: naturalArg )
, withDP ::: strategy "withDP" ]
 matrices (Nat s :+: Nat n) =
   fastest [ matrix 'withDimension' d 'withBits' bitsForDimension d | d <- [s..s+n] ] where
     bitsForDimension d = if d < 3 then 2 else 1
 withDP =(timeout 5 dps <> dts)
   >>> try (exhaustively partitionIndependent)
   \gg try cleanTail
   >>> try usableRules where
     dps = dependencyPairs >>> try usableRules >>> wgOnUsable
      dts = dependencyTuples
     wgOnUsable = weightgap 'withDimension' 1 'wgOn' WgOnTrs
```
**Figure 2** Configuration defining two new search strategies, called matrices and withDP.

In Figure [2](#page-4-0) we depict a modified configuration that defines two new search strategies, called matrices and withDP. Strategies are added by overwriting the field strategies with a list of declarations of the form

<code> ::: strategy *"<name>"* [<parameters-declaration>] .

Here  $\leq$  refers to a definition that evaluates to a processor, and " $\leq$ name>" as well as the optional parameters-declaration specify how this code is accessible from the command-line. For instance, the first declaration in Figure [2](#page-4-0) defines a new search strategy named *matrices*, which is available by supplying the option  $-s$  "matrices [:start <nat>] <nat>" to the TCT executable. Here the parameters to matrices are declared by

optional naturalArg *"start"* (Nat 1) :+: naturalArg ,

where the infix operator : $\pm$ : is used to specify sequences of parameters. As indicated by the constructor naturalArg, the search strategy matrices expect two *natural numbers* as arguments. In contrast to the second parameter, the first is optional and defaults to the natural number 1.

In Figure [2,](#page-4-0) these parameters are provided to the code of matrices. Using parameters *s* and *n* as supplied on the command-line, the code evaluates to a processor that searches for *n* compatible matrix interpretations of increasing dimension, in parallel. Both matrix and fastest, along with other processors, combinators and *modifiers* like withDimension and withBits, are exported by the module Tct.Instances.

The second proof search strategy declared in Figure [2](#page-4-0) defines a *transformation* called withDP. Transformations are a specific class of processors, that generate from the given input problem a possibly empty set of *sub-problems*, in a complexity-preserving manner.[10](#page-4-1) For every transformation *t* and processor *p*, one can use the *processor*  $t \gg \vert p$  which first applies transformation  $t$  and then solves the resulting sub-problems using  $p$ . Search strategy declarations perform such a lifting of transformation implicitly, the declaration of withDP for instance results in a search strategy available as  $withDP \text{ *processor>*. Besides the$ 

<span id="page-4-1"></span><sup>&</sup>lt;sup>10</sup> Transformations were introduced in Version 1.7 of  $T_{\text{C}}$ . Although any processor like matrix could also be defined as a transformation, the distinction in  $T\zeta\overline{T}$  is present mainly for historical reasons.

#### **6 The Tyrolean Complexity Tool**

combinator  $\gg$  and its variation  $\gg$ , where the given processor p is applied in parallel on all sub-problems, the module Tct.Instances provides a wealth of *transformation combinators*. We briefly discuss here the most important ones. The transformation  $t_1 \leftrightarrow t_2$  employed in with DP first applies transformation  $t_1$ , only if this is unsuccessful it applies transformation  $t_2$ on the input problem instead. A variation of the combinator is given by  $t_1 \le ||\mathbf{r}_2$  that applies transformations  $t_1$  and  $t_2$  in parallel, resulting in the sub-problems of whichever transformation succeeds first. The combinator  $\langle \cdot | \cdot \rangle$  thus implements a form of non-deterministic choice. The combinator >>> defines composition of transformations, in the sense that the transformation  $t_1 \gg t_2$  first applies transformation  $t_1$  and then transformation  $t_2$  on all resulting subproblems. We remark that any transformation aborts if it is inapplicable. The combinator try overrides this behaviour, in the sense that try *t* behaves exactly like *t* should *t* succeed, otherwise it behaves as an identity. Finally, the combinator exhaustively, defined by exhaustively  $t = t \gg 1$  try (exhaustively *t*), applies *t* in an iterated fashion.

In total, the defined search strategy withDP depicted in Figure [2](#page-4-0) applies weak dependency pairs (as realised in the definition of dps), or dependency tuples (as realised by dts) should the former fail. This transformation is followed by a sequence of syntactic simplifications, if applicable. We remark the thoughtful use of try. The transformation dps fails if the *weight gap principle* cannot be established on all TRS rules, i.e., rules that are not dependency pairs. The latter is implemented by the transformation wgOnUsable, and constitutes an implementation of [\[12,](#page-9-13) Theorem 6.5]. We finally point out that an extended version of the transformation withDP is available in TCT as toDP.

# **3.3 Interactive Interface**

TCT features also an *interactive interface*, TCT-i for short. In this section we guide the reader through a small interactive session that outlines the main features, elaborate documentation of this mode is again provided online.

This *semi-automatic* mode is in particular useful when investigating into tight(er) complexity bounds, and to crack hard-to-solve problems. The interactive interface constitutes essentially of a tiny wrapper around ghci, the interpreter bundled with the *Glasgow Haskell compiler*. Users familiar with ghci will note that all features available in ghci are also available in TCT-i. The interactive interface is started from the command-line by supplying the option -i to the TCT executable.

```
$ tot -iGHCi, version 7.4.1: http://www.haskell.org/ghc/ :? for help
 ✄......................................................................................................................
     This is version 2.0 of the Tyrolean Complexity Tool.
     (c) Martin Avanzini <martin.avanzini@uibk.ac.at>,
         Georg Moser <georg.moser@uibk.ac.at>, and
         Andreas Schnabl <andreas.schnabl@uibk.ac.at>
     This software is licensed under the GNU Lesser General Public
     License, see <http://www.gnu.org/licenses/>.
     Don't know how to start? Type 'help'.
TCT>
```
The interactive interface maintains a *proof state*, which consists conceptually of a list of *open problems* together with proof information. The command load *"<file>"* is used to populate the proof state by the TRS given as argument.

TCT**> load "examples/div.trs"**

Current Proof State --------------------------------------------------

#### **M. Avanzini and G. Moser 7**

```
Selected Open Problems:
-----------------------
  Strict Trs:
     { -(x, 0()) -> x
, -(s(x), s(y)) -> -(x, y)
     , \frac{9}{10}(0(), s(y)) \rightarrow 0(), \frac{1}{2}(s(x), s(y)) \rightarrow s(\frac{1}{2}(-x, y), s(y))) }
  StartTerms: basic terms
  Strategy: none
----------------------------------------------------------------------
```
The current state can be inspected at any time by typing the command state. We note that the rewrite strategy and set of start terms are defined in accordance to the input file. The commands set[DC|RC|IDC|IRC] provide short-hands to these accordingly.

The primary means to modify the proof state is the use of the command apply. This command takes a single argument, a transformation or processor respectively, which is applied by default on all open problems collected in the current proof state. Both processors and transformations as imported from Tct.Instances qualify as arguments to apply. Of course one can also use the various combinators that we have seen so far to construct more complex arguments. Notably, since TCT-i loads the configuration file of TCT, all declarations given in the configuration are available as top-level bindings, and can thus be used in conjuction with apply. Recall that our configuration defines a transformation withDP that computes weak dependency pairs or dependency tuples respectively, applying various transformations on success. We use this transformation to simplify the input problem.

#### TCT**> apply withDP**

Problems simplified. Use 'state' to see the current proof state.

The output of apply is intentionally kept short.<sup>[11](#page-6-0)</sup> By typing state one can observe that our initially loaded complexity problem has been replaced by the problem obtained by our transformation withDP. To see that proof generated so far, one can use the command proof. Note that as long as the list of open problems is not empty, this proof is marked as open.

#### TCT**> proof**

```
1) dp [OPEN]:
     -------------
We consider the following problem:
          Strict Trs:
             {-(x, 0()) \rightarrow x, -(s(x), s(y)) \rightarrow -(x, y), %(0(), s(y)) -> 0()
, %(s(x), s(y)) -> s(%(-(x, y), s(y))) }
          StartTerms: basic terms
          Strategy: none
We add following weak dependency pairs:<br>
\%✄......................................................................................................................
       1.1) Open Problem [OPEN]:
        -------------------------
          We consider the following problem:
              Strict DPs:<br>
{ -^#(x, 0()) -> c_1(x)<br>
, -^#(s(x), s(y)) -> c_2(-^#(x, y))<br>
, %^#(s(x), s(y)) -> c_4(%^#(-(x, y), s(y))) }
             Weak Trs:
                { -(x, 0()) -> x
, -(s(x), s(y)) -> -(x, y) }
             StartTerms: basic terms
             Strategy: none
```
<span id="page-6-0"></span><sup>&</sup>lt;sup>11</sup> To override this behaviour and see actions performed, one can use the command setShowProofs, or alternatively set the field interactiveShowProofs to True in the configuration record of TCT.

Besides state and proof, following commands allow for further inspection of the current proof state. The command problems returns the list of open problems, wdgs and cwdgs return the corresponding dependency graphs respectively congruence graph and uargs returns the usable argument positions. Cf. [\[12\]](#page-9-13) for an explanation of these attributes. For instance, we can use cwdgs to inspect the congruence graph of our open problem as follows.

```
TCT> [cwdg] <- cwdgs
   Congruence Graph of Problem 1:
      -51:{1,2}
          |
          '->2:\{3\}Here dependency-pairs are as follows:
     Strict DPs:
        { 1: -\hat{+}(x, 0()) \rightarrow c_1(x), 2: -^#(s(x), s(y)) -> c_2(-^#(x, y))
, 3: %^#(s(x), s(y)) -> c_4(%^#(-(x, y), s(y))) }
TCT> :module +Tct.Method.DP.DependencyGraph
TCT> isEdgeTo cwdg 1 2
   True
```
Once the list of open problem is empty, the complexity of the input problem has been successfully proven. We can do so on our running example using the matrix processor that we have already used before.

```
TCT> apply matrix
   Hurray, the problem was solved with certicficate YES(O(1),O(n^2)).
   Use 'proof' to show the complete proof.
```
We have found a closed proof that verifies that our initial problem has at most quadratic runtime complexity. We remark that the runtime complexity of the input TRS is even linear. Inspecting the proof we see that the imprecision in the certificate was introduced in the last proof step. Fortunately TCT-i provides a command undo that can be used to revert the effect of apply. In fact, it reverts any modification on the proof state, except of course the effect of undo itself. We refine the proof by restricting the *induced degree* of the constructed interpretation.

```
TCT> undo
   Current Proof State --------------------------------------------------
   Selected Open Problems:
    -----------------------
      Strict DPs:
        \{-\hat{a}^*(x, 0())\rightarrow c_1(x)\}, -\hat{f} (s(x), s(y)) \Rightarrow c_2(-^#(x, y))
          \frac{1}{2} (s(x), s(y)) -> c_4(%^#(-(x, y), s(y))) }
      Weak Trs:
        \{ -(x, 0()) \rightarrow x, -(s(x), s(y)) -> -(x, y) }
StartTerms: basic terms
      Strategy: none
    ----------------------------------------------------------------------
TCT> apply $ matrix 'withDegree' Just 1
    Hurray, the problem was solved with certicficate YES(0(1),0(n<sup>2</sup>1)).
   Use 'proof' to show the complete proof.
```
Here the function  ${\tt withDegree}$  is used to modify the default parameters as defined in  ${\tt matrix}.^{12}$  ${\tt matrix}.^{12}$  ${\tt matrix}.^{12}$ We finally end up with a closed proof that verifies that our loaded TRS has linear runtime complexity. Using the command writeProof *"<file>"* one can write the constructed proof to the given file.

<span id="page-7-0"></span> $12$  The application operator  $\frac{1}{2}$  has low, right-associative binding precedence.

#### **M. Avanzini and G. Moser 9**

This completes the short tutorial. We remark that for the GNU  $\text{Emacs}^{13}$  $\text{Emacs}^{13}$  $\text{Emacs}^{13}$  enthusiast, we have also crafted a small major-mode for  $T\overline{C}$ -i. This mode is available in the source distribution of TCT. The mode can be started by typing M-x tct into GNU Emacs. In addition to the features explained above, the major-mode provides a refurbished view on the proof state, compare Figure [3](#page-8-2) which shows an example session. The approximated dependency graph depicted in Figure [3](#page-8-2) is visualised using the dot tool of the *Graphviz* toolkit.[14](#page-8-3)

<span id="page-8-2"></span>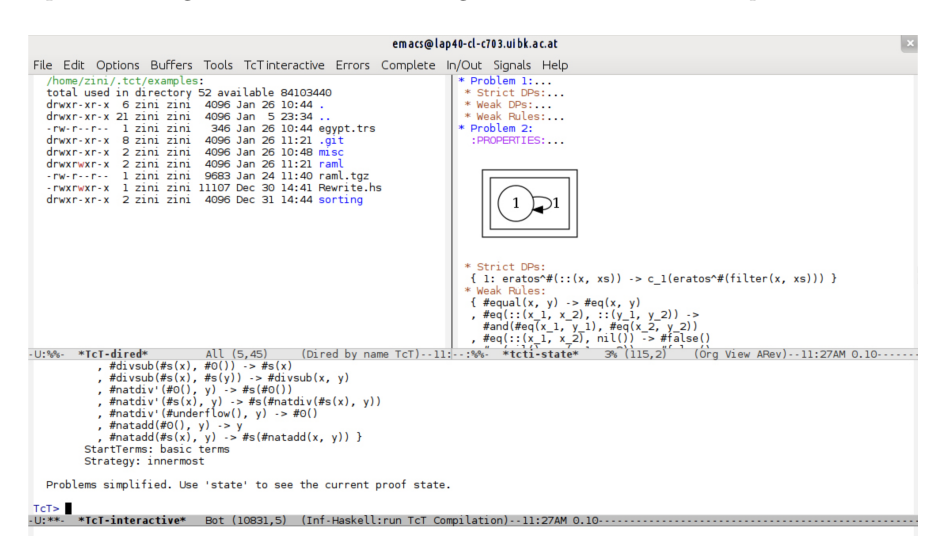

**Figure 3 TCT** Major Mode for GNU Emacs.

# <span id="page-8-0"></span>**4 Conclusion and Future Work**

Our complexity analyser TCT has matured to a state where we can say that it is both versatile and powerful. This is underpinned by the experimental evidence given online<sup>[15](#page-8-4)</sup> which highlights in particular the strength of the underlying combination framework presented in [\[5\]](#page-9-16).

We of course seek to keep the implementation in line with the active research community. In the upcoming version, we also intend to remove some out-dated design choices, foremost the separation of processors and transformations, which will result in a significantly simplified core. Also, we currently investigate the integration of constrained rewriting. This should leverage the design of complexity preserving reductions from *real world* programs to rewrite systems, in the hope that  $T\tau T$  will act as a powerful backend.

## **Acknowledgement**

Foremostly we thank Andreas Schnabl for his major role in the development of TCT. Moreover, we thank Martin Korp, Christian Sternagel, and Harald Zankl as (former) members of the  $T_{\text{t}}$ team for ongoing discussions. We also thank Bertram Felgenhauer for valuable discussions concerning the implementation. Finally, we also thank the anonymous reviewers for valuable suggestions that improved the presentation of this paper.

<span id="page-8-1"></span> $^{13}$  GNU Emacs is open-source and available from <http://www.gnu.org/s/emacs/>.

<span id="page-8-3"></span> $^{14}$  The toolkit is open-source and available from  ${\tt http://www.graphviz.org/.}$  ${\tt http://www.graphviz.org/.}$  ${\tt http://www.graphviz.org/.}$ 

<span id="page-8-4"></span> $^{15}$ C.f. <http://cl-informatik.uibk.ac.at/software/tct/experiments/tct2/>.

#### <span id="page-9-15"></span>**References**

- <span id="page-9-12"></span>**1** M. Avanzini, N. Eguchi, and G. Moser. New Order-theoretic Characterisation of the Polytime Computable Functions. In *Proceedings of the 10th Asian Symposium Programming Languages and Systems*, number 7705 in LNCS, pages 280–295. Springer, 2012.
- <span id="page-9-5"></span>**2** M. Avanzini and G. Moser. Complexity Analysis by Rewriting. In *Proc. of 8th FLOPS*, volume 4989 of *LNCS*, pages 130–146. Springer, 2008.
- <span id="page-9-3"></span>**3** M. Avanzini and G. Moser. Closing the Gap Between Runtime Complexity and Polytime Computability. In *Proc. of 21st RTA*, volume 6 of *LIPIcs*, pages 33–48, 2010.
- <span id="page-9-20"></span>**4** M. Avanzini and G. Moser. Polynomial Path Orders: A Maximal Model. 2012. Submitted to LMCS. Technical Report available at <http://arxiv.org/abs/1209.3793>.
- <span id="page-9-16"></span>**5** M. Avanzini and G. Moser. A Combination Framework for Complexity. In *Proc. of 24th RTA*. LIPIcs, 2013. Technical Report available at <http://arxiv.org/abs/1302.0973>.
- <span id="page-9-4"></span>**6** G. Bonfante, A. Cichon, J.-Y. Marion, and H. Touzet. Algorithms with Polynomial Interpretation Termination Proof. *JFP*, 11(1):33–53, 2001.
- <span id="page-9-2"></span>**7** U. Dal Lago and S. Martini. Derivational Complexity is an Invariant Cost Model. In *Proc. of 1st FOPARA*, 2009.
- <span id="page-9-17"></span>**8** J. Endrullis, J. Waldmann, and H. Zantema. Matrix Interpretations for Proving Termination of Term Rewriting. *JAR*, 40(2-3):195–220, 2008.
- <span id="page-9-21"></span>**9** A. Geser, D. Hofbauer, J. Waldmann, and H. Zantema. On Tree Automata that Certify Termination of Left-Linear Term Rewriting Systems. In *Proc. of 16th RTA*, number 3467 in LNCS, pages 353–367. Springer, 2005.
- <span id="page-9-19"></span>**10** J. Giesl, R. Thiemann, P. Schneider-Kamp, and S. Falke. Mechanizing and Improving Dependency Pairs. *JAR*, 37(3):155–203, 2006.
- <span id="page-9-1"></span>**11** N. Hirokawa and G. Moser. Automated Complexity Analysis Based on the Dependency Pair Method. In *Proc. of 4th IJCAR*, volume 5195 of *LNAI*, pages 364–380, 2008.
- <span id="page-9-13"></span>**12** N. Hirokawa and G. Moser. Automated Complexity Analysis Based on the Dependency Pair Method. 2012. Submitted to IC, available at <http://arxiv.org/abs/1102.3129>.
- <span id="page-9-0"></span>**13** D. Hofbauer and C. Lautemann. Termination Proofs and the Length of Derivations. In *Proc. of 3rd RTA*, volume 355 of *LNCS*, pages 167–177. Springer, 1989.
- <span id="page-9-18"></span>**14** A. Koprowski and J. Waldmann. Max/Plus Tree Automata for Termination of Term Rewriting. *AC*, 19(2):357–392, 2009.
- <span id="page-9-11"></span>**15** A. Middeldorp, G. Moser, F. Neurauter, J. Waldmann, and H. Zankl. Joint Spectral Radius Theory for Automated Complexity Analysis of Rewrite Systems. In *Proc. of 4th CAI*, volume 6742 of *LNCS*, pages 1–20. Springer, 2011.
- <span id="page-9-14"></span>**16** G. Moser. Proof Theory at Work: Complexity Analysis of Term Rewrite Systems. *CoRR*, abs/0907.5527, 2009. Habilitation Thesis.
- <span id="page-9-6"></span>**17** G. Moser and A. Schnabl. Proving Quadratic Derivational Complexities using Context Dependent Interpretations. In *Proc. of 19th RTA*, volume 5117 of *LNCS*, pages 276–290. Springer, 2008.
- <span id="page-9-7"></span>**18** G. Moser, A. Schnabl, and J. Waldmann. Complexity Analysis of Term Rewriting Based on Matrix and Context Dependent Interpretations. In *Proc. of 28th FSTTCS*, LIPIcs, pages 304–315, 2008.
- <span id="page-9-10"></span>**19** L. Noschinski, F. Emmes, and J. Giesl. A Dependency Pair Framework for Innermost Complexity Analysis of Term Rewrite Systems. In *Proc. of 23rd CADE*, LNAI, pages 422–438. Springer, 2011.
- <span id="page-9-8"></span>**20** J. Waldmann. Polynomially Bounded Matrix Interpretations. In *Proc. of 21st RTA*, volume 6 of *LIPIcs*, pages 357–372, 2010.
- <span id="page-9-9"></span>**21** H. Zankl and M. Korp. Modular Complexity Analysis via Relative Complexity. In *Proc. of 21st RTA*, volume 6 of *LIPIcs*, pages 385–400, 2010.